# 國立政治大學 學位服申請系統 操作手冊

2021 年 12 月 16 日

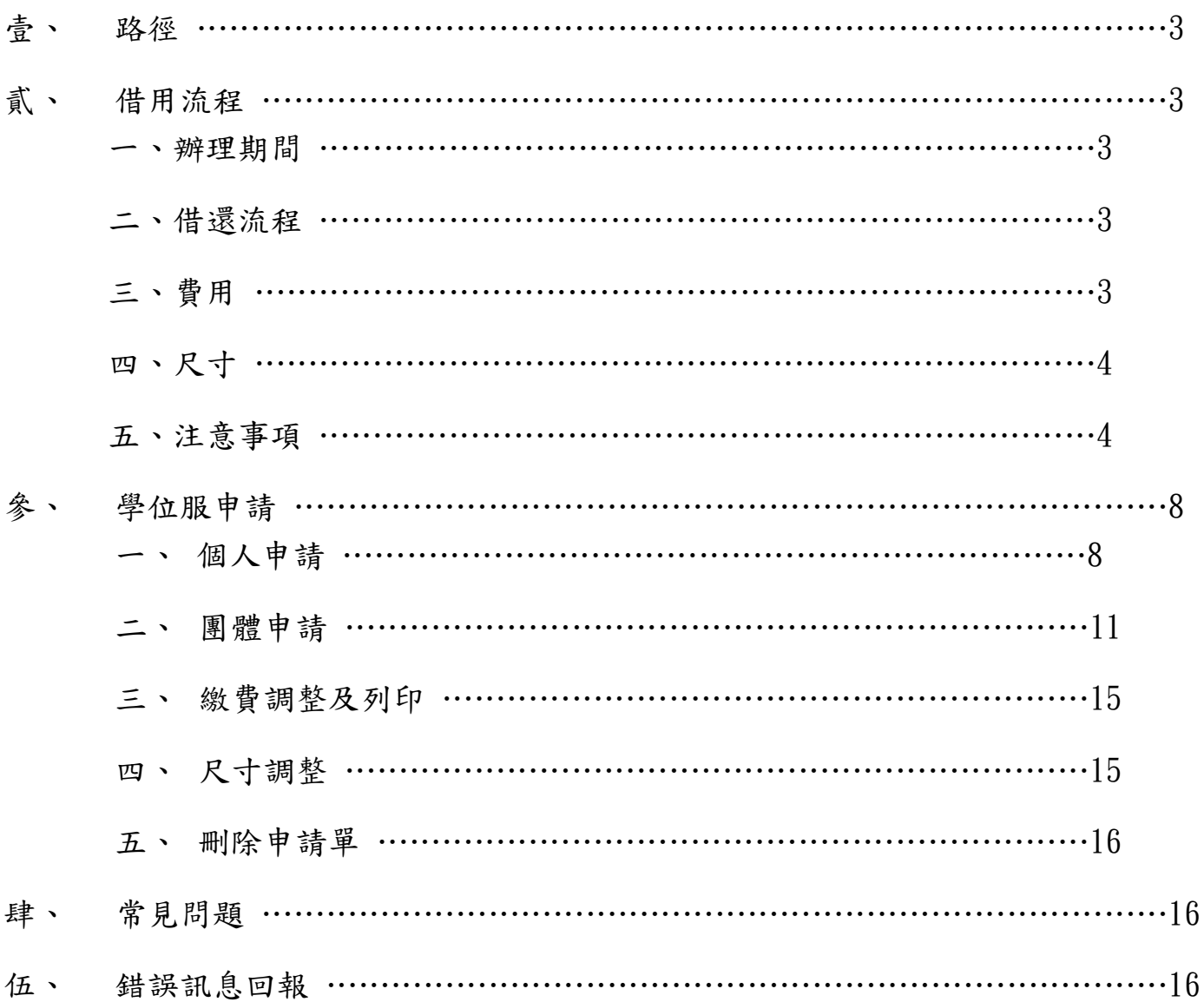

壹、 路徑

校務資訊系統 → 學生資訊系統 → 資訊服務 → 學位服申請

#### 貳、 借用流程

一、 辦理期間 ★學位服開放借用時間為每年 1 月~7 月。 公告集中辦理期間:

> ■團體借用:約每年4月中旬,請依公告為準。 ■個人借用:畢業典禮前兩週。

 ※文具倉庫開門時間為上班日上午 8:30~11:30。 詢問電話:校內分機 63060 呂先生。

 ※洗衣部開放時間:週一、三、五 10:30-17:30。 詢問電話:校內分機 67125。

#### 二、 借還流程

■團體借用(參考圖一)

- 1. 線上填寫團體借用申請表、持繳款單繳納押金。
- 2. 印出申請表至樂活小舖 2 樓洗衣部預繳清潔費。
- 3. 將團借申請表繳交至財產組並登記預定領取時間。
- 4. 攜帶學生證至文具倉庫(政大書城地下室)領取學位服。

■個人借用(參考圖二)

- 1. 線上填寫個人借用申請表、持繳款單繳納押金。
- 2. 印出申請表至樂活小舖 2 樓洗衣部預繳清潔費。
- 3. 攜帶學生證至文具倉庫領取學位服。

 ■歸還(參考圖三) 於 7 月 31 日前歸還。

三、 費用

■本校學位服為無償提供同學借用,惟須先自行繳納押金及清洗費用:

押金 學士服 800 元、碩士服 2,000 元、博士服 6,000 元

清洗費用 學士服 120 元、碩士服 200 元、博士服 250 元(依洗衣部公告定價)

 ■非於公告集中辦理期間(團體借用約為每年 4 月中旬,個人借用為畢業典禮 前兩週)欲辦理借用學位服者,需另收行政處理費 100 元(103 學年度下學期奉 核後實施)。

四、 尺寸

學士服:請選擇平時穿著的尺寸

 $S(160cm \,\,\&\,\,\top)$ , M(160-170cm), L(170-175cm), XL(175cm  $\,\,\&\,\,\pm$ )

 碩博士服:建議選擇比平時穿著的小一號  $S(165cm \vee F)$ , M(165-175cm), L(175-180cm), XL(180cm  $\vee$   $\perp$ )

五、 注意事項

■借用人應善盡保管責任,請勿自行清洗整燙,以免損壞。

■若有損失或損壞,須照價賠償。賠償金額:

學士服 每套 800 元 (袍 450 元、披肩 150 元、帽 200 元)、 碩士服 每套 2,000 元 (袍 1,000 元、披肩 800 元、帽 200 元)、 博士服 每套 6,000 元 (袍 3,500 元、披肩 1,500 元、帽 1,000 元)。

- ■借用人歸還學位服時,須於歸還清冊清楚填寫個人歸還資料(含退款帳號), 以完成學位服歸還程序,並作為辦理退還押金之依據。
- ■逾期未還者,每逾一日(例假日不計)應繳納滯還金新台幣 50 元,滯還金以 學位服賠償金額(同押金金額)為上限。

# 學位服團體集中借用流程圖

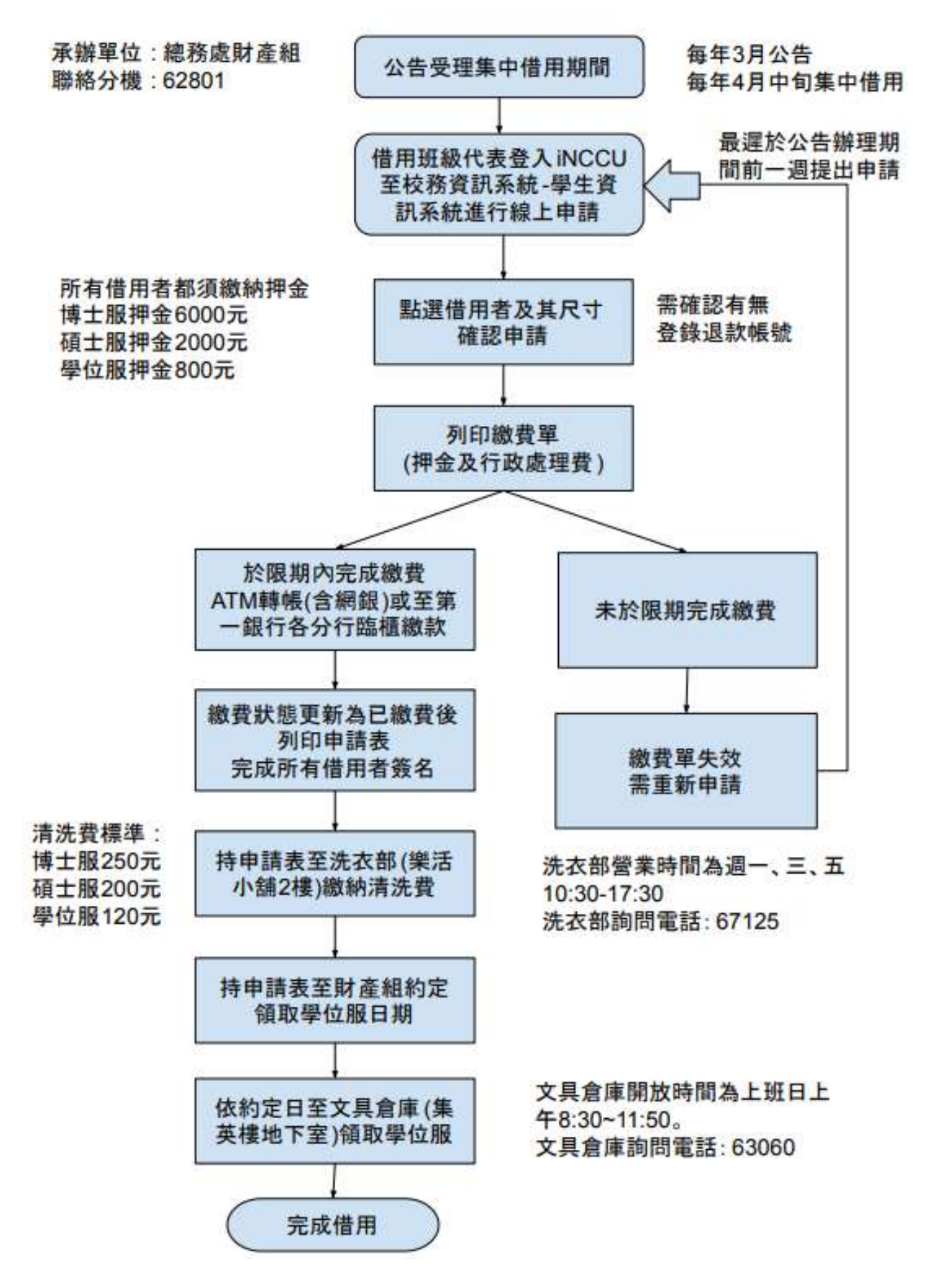

圖一 團體借用流程

# 學位服個人借用流程圖

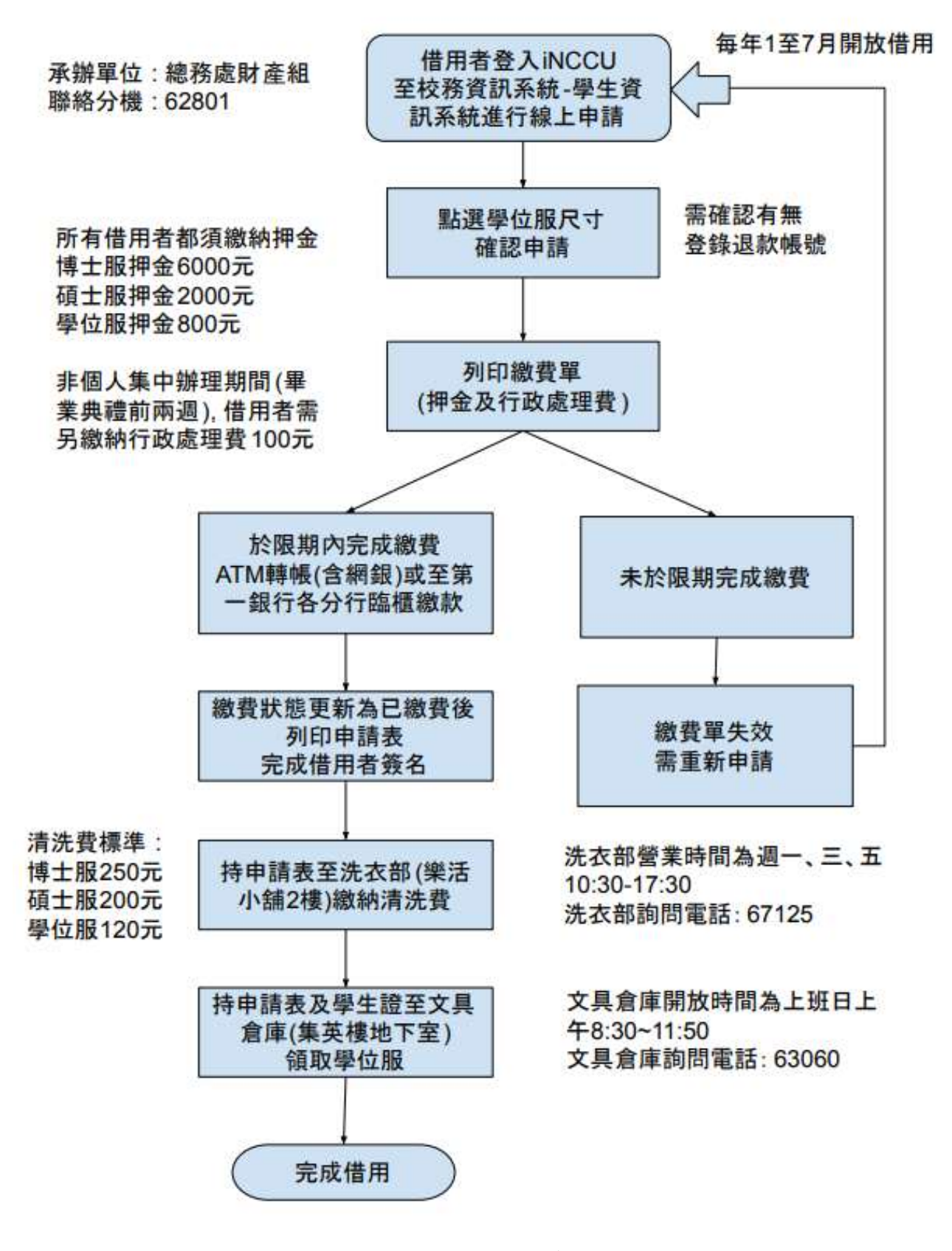

圖二 個人借用流程

# 學位服歸還流程圖

承辦單位;總務處財產組

聯絡分機: 62801

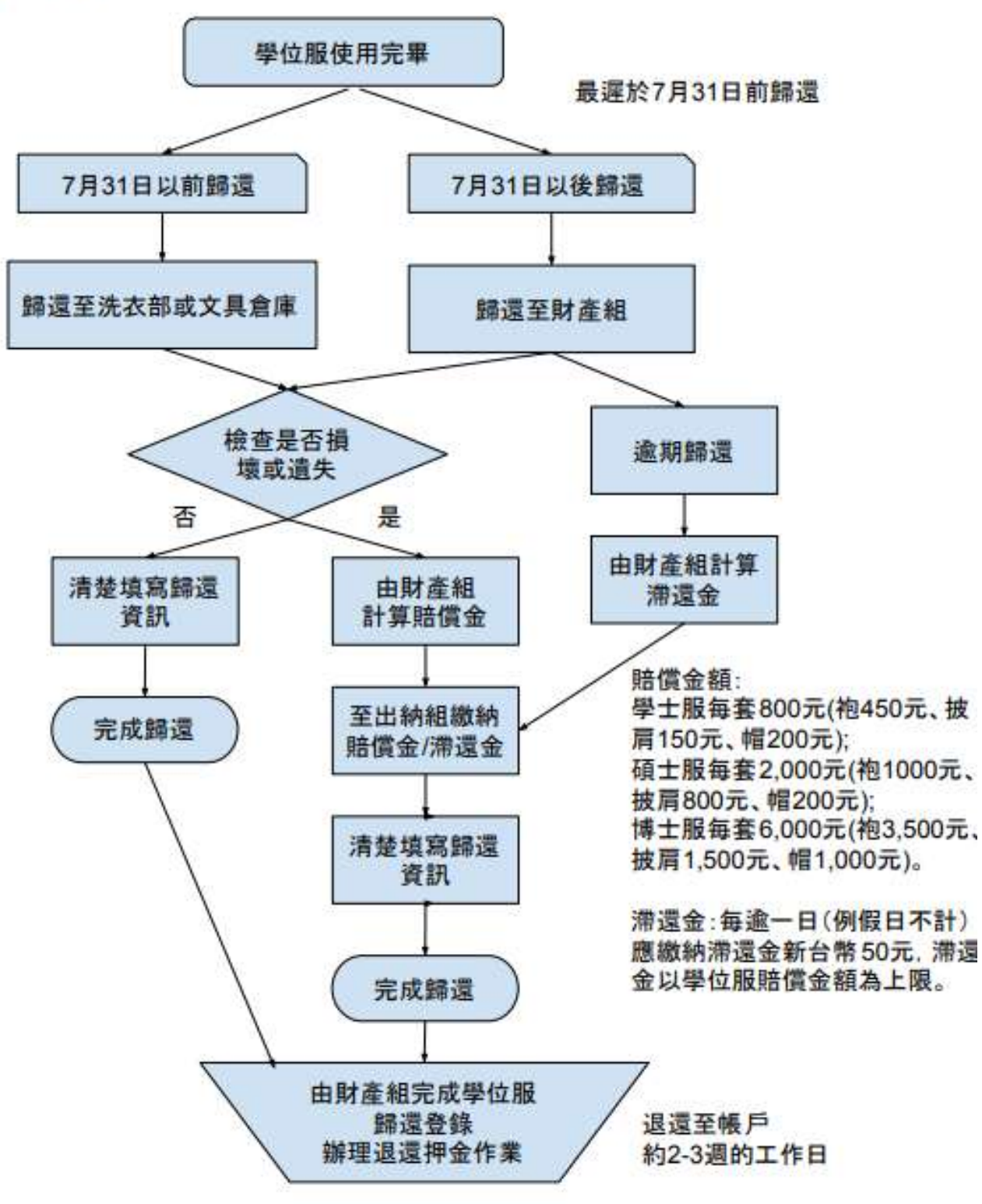

洗衣部營業時間為週一、三、五 10:30-17:30 / 洗衣部詢問電話: 67125 文具倉庫開放時間為上班日上午 8:30~11:50 / 文具倉庫詢問電話: 63060

圖三 歸還流程

#### 參、 學位服申請

進入申請書面(圖四),並選擇個人申請或團體申請。聯絡方式預設帶出,必 填。點選辦理期間、借還流程、費用、尺寸、注意事項可呈現相關說明(說明 內容可參閱<mark>貳、借用流程</mark>)。

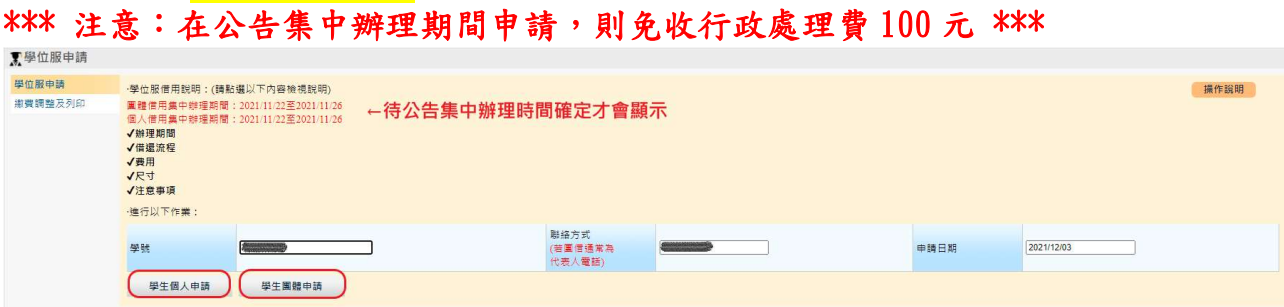

#### 圖四 申請畫面

一、個人申請(代表人即為申請人)

- Step1.選擇「學位服尺寸」(游標移到尺寸,可檢視建議尺寸),若無退款帳號資訊, 請一併鍵入(圖五)【註1】。退款帳號資訊必填,方可申請。
- Step2.執行「確定申請」,狀態呈現「申請中/未繳費」(圖六)。
- Step3.執行「產生繳費單」,產生繳費帳號(圖七)。(繳費單如圖八)【註 2】
- Step4. 持繳費單至 ATM 轉帳或臨櫃繳款,繳費後 30 分鐘至 60 分鐘,方可查詢 繳費狀態(圖九)。
- Step5.確定狀態為「申請中/已繳費」後,可執行「列印申請單」(申請表如圖十) 【註 2】。
- Step6.持申請表至樂活小舖 2 樓洗衣部預繳清潔費。後攜帶學生證至文具倉庫領取 學位服。
- 【註 1】退款帳號僅提供一銀及郵局帳號鍵入,系統會自動帶出學生資料之帳 號(已隱碼),若為空白,可自行填寫(必填)。一銀帳號檢核為11碼, 郵局帳號檢核為 7 碼(不含局號)。若帳號異常,可洽總務處財產組協 助修正。
- 【註 2】產生繳費單後,點選繳費帳號(可參閱三、繳費調整及列印),可重新 列印繳費單。若已繳費,亦可重新列印申請單。

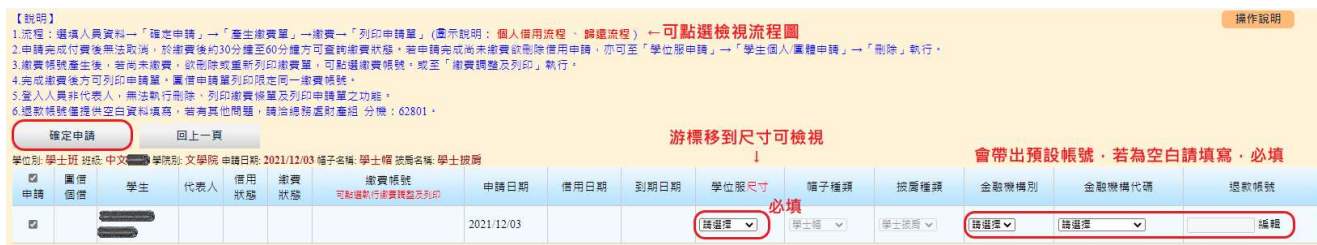

圖五 確定申請

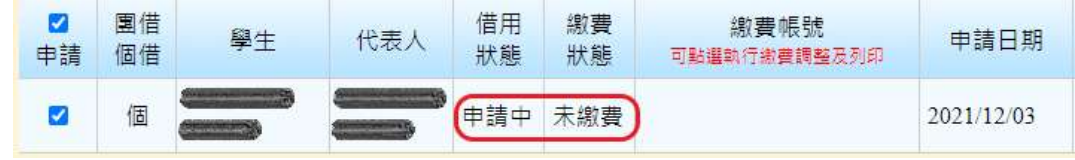

# 圖六 繳費狀態「未繳費」

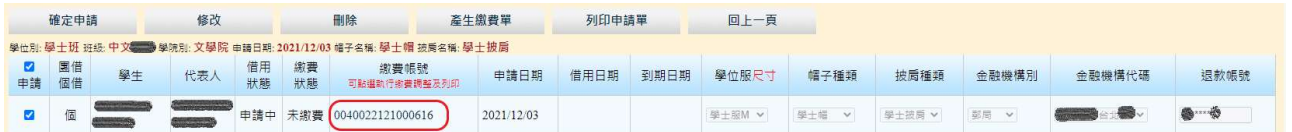

# 圖七 產生繳費帳號

國立政治大學 自行收纳款項 繳費單

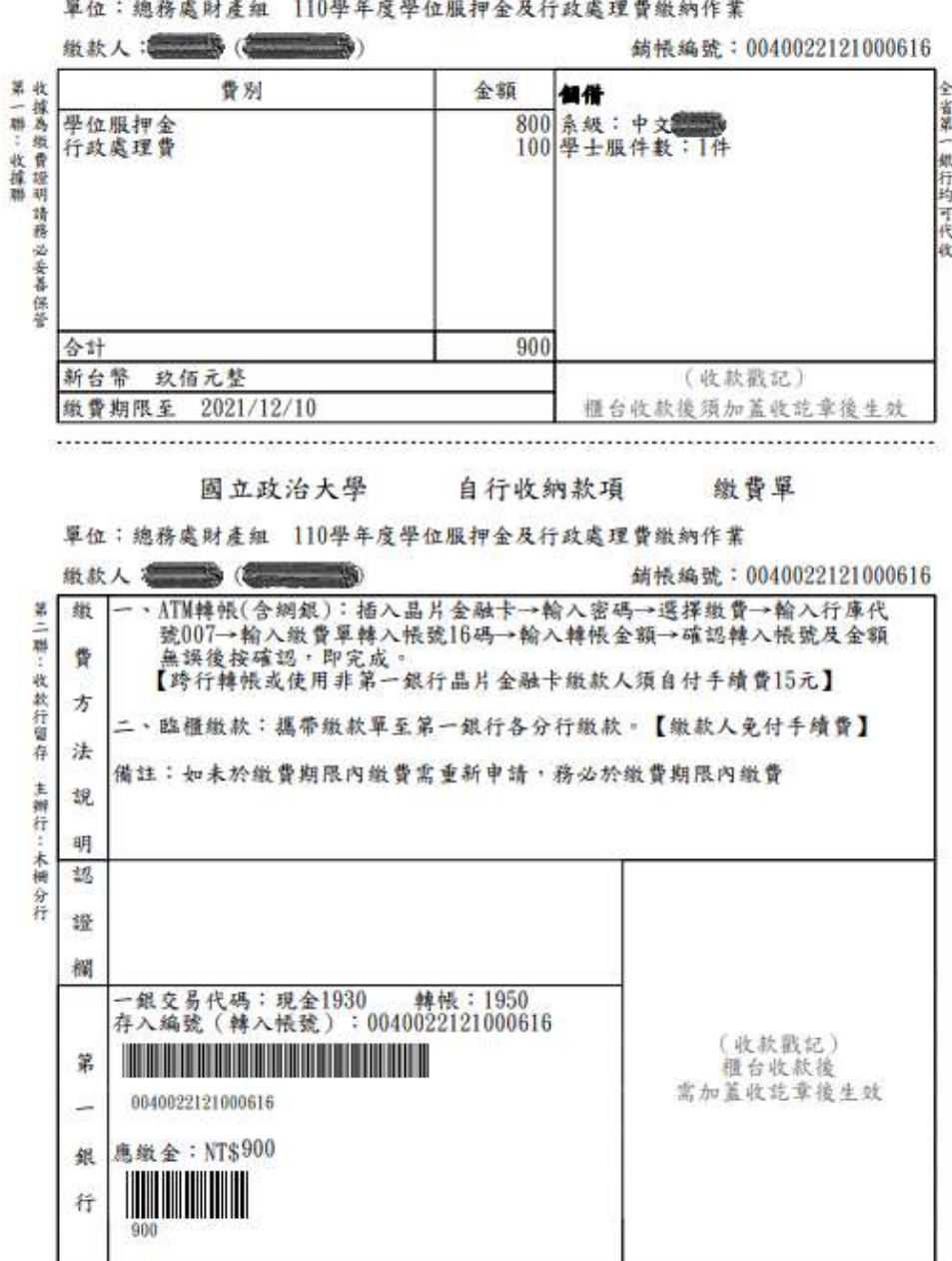

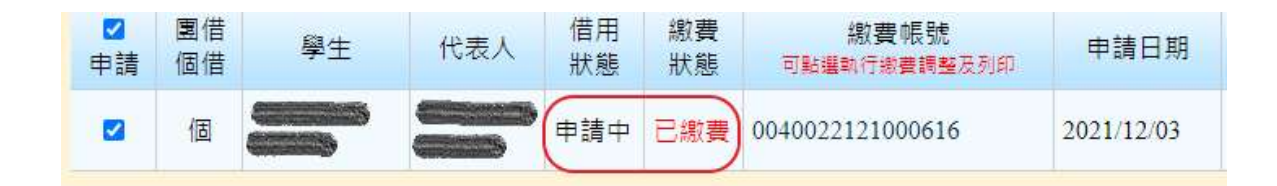

## 圖九 繳費狀態「已繳費」

#### 國立政治大學畢業生學位服個人借用申請表(Academic Dress Hire form)

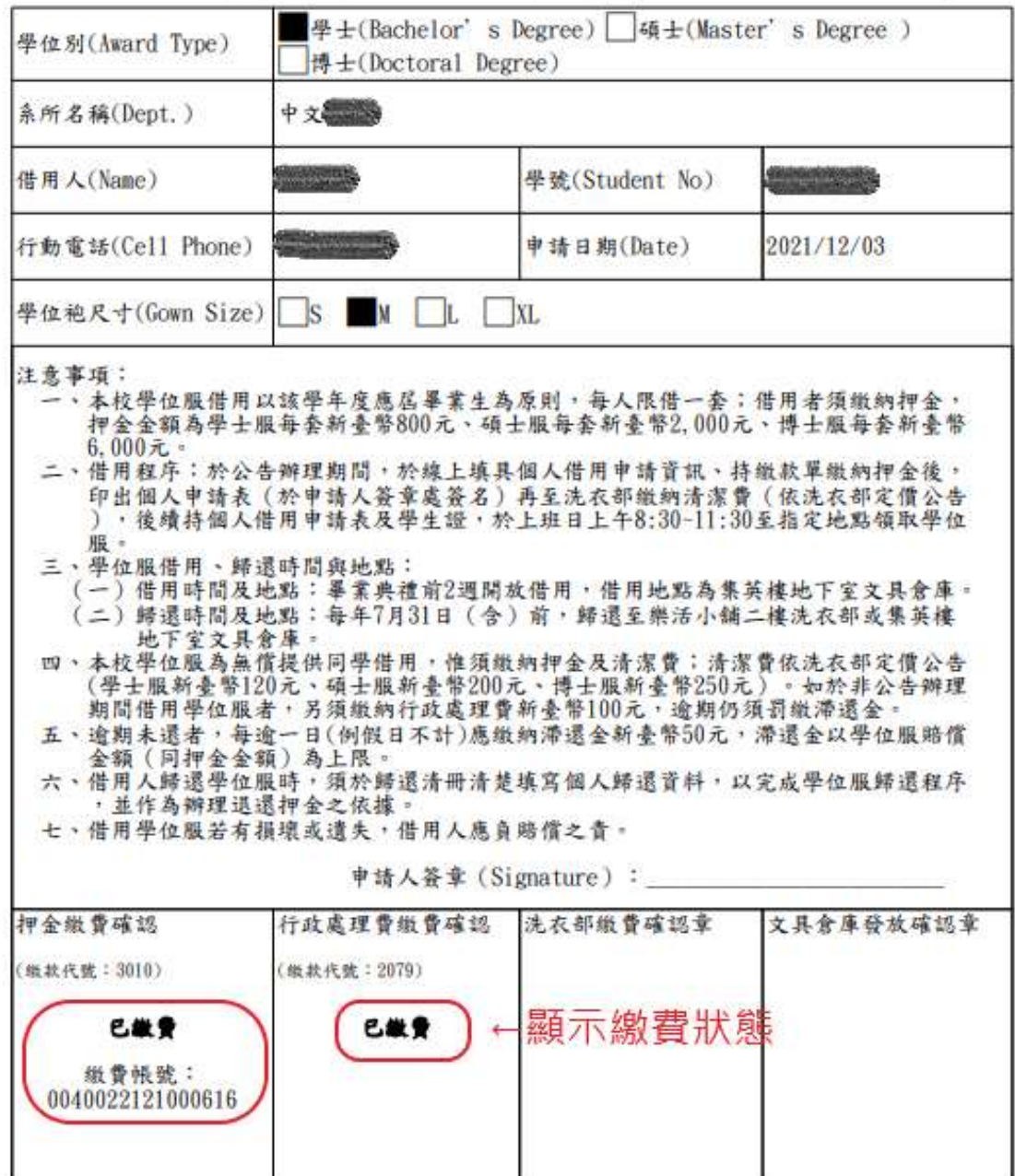

備註:押金採轉帳入戶方式退還,如尚未設定帳號者,請持本人郵局或第一銀行帳戶存摺封面<br>影本至出納組櫃檯辦理。

尺寸對照 學士服:請選擇平時穿著的尺寸<br>S(160cm以下), M(160-170cm), L(170-175cm), XL(175cm以上)

碩博士服:碩博士服較寬大,建議選擇比平時穿著小一號<br>S(165cm以下),M(165-175cm),L(175-180cm),XL(180cm以上)

圖十 個人借用申請表

二、團體申請

# 通常為代表人統一申請,代表人不一定為申請學生。但僅代表人可執行產生繳 費單及列印申請表。

- Stepl. 選擇「學位服尺寸」(游標移到尺寸,可檢視建議尺寸),若無退款帳號資訊, 請一併鍵入(圖十一)【註1】。退款帳號資訊必填,方可申請。
- Step2.執行「確定申請」,狀態呈現「申請中/未繳費」(圖十二) 。
- Step3.執行「產生繳費單」,產生繳費帳號(圖十三)。(繳費單如圖十四)【註 2】
- Step4. 持繳費單至 ATM 轉帳或臨櫃繳款,繳費後 30 分鐘至 60 分鐘,方可查詢 繳費狀態(圖十五)。
- Step5.確定狀態為「申請中/已繳費」後,可執行「列印申請單」(申請表如圖十六) 【註 2】。
- Step6.持申請表至樂活小舖 2 樓洗衣部預繳清潔費。後將團體借用申請表繳交至財產 組,即可依約定時間,攜帶學生證至文具倉庫領取學位服。

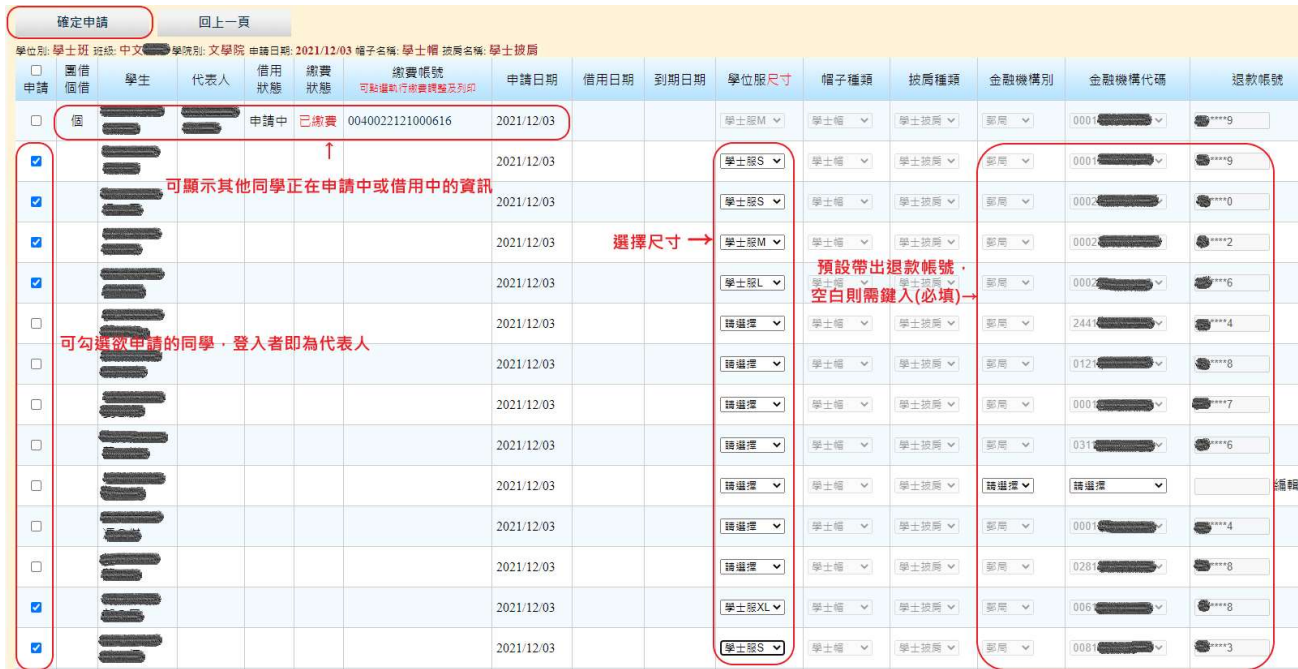

圖十一 確定申請

| $\boldsymbol{\mathcal{L}}$<br>申請 | 團借<br>個借 | 學生                           | 代表人                                 | 借用<br>狀態 | 繳費<br>狀態 | 繳費帳號<br>可點選執行繳費調整及列印 | 申請日期       |
|----------------------------------|----------|------------------------------|-------------------------------------|----------|----------|----------------------|------------|
| $\mathbf{z}$                     | 個        | $-315$<br><b>Information</b> | $\sim$ 15<br><b>PARTIES</b>         | 申請中      | 已繳費      | 0040022121000616     | 2021/12/03 |
| $\blacktriangledown$             | 圛        | <b>WEIGHT STOP</b>           | $\rightarrow$ 3                     | 申請中      | 未繳費      |                      | 2021/12/03 |
| ☑                                | 圛        |                              | 鷗3<br><b>SANGHAME</b>               | 申請中      | 未繳費      |                      | 2021/12/03 |
| Ø                                | 圛        | HI AND                       | 83                                  | 申請中      | 未繳費      |                      | 2021/12/03 |
| $\overline{\mathcal{L}}$         | 圛        |                              | <b>MARK</b> 3<br><b>Replacement</b> | 申請中      | 未繳費      |                      | 2021/12/03 |
| ✔                                | 圛        | <b>The Second Street</b>     | $\sim$ 3                            | 申請中      | 未繳費      |                      | 2021/12/03 |
| ✔                                | 圛        |                              | $\blacksquare$ 33                   | 申請中      | 未繳費      |                      | 2021/12/03 |

圖十二 繳費狀態「未繳費」

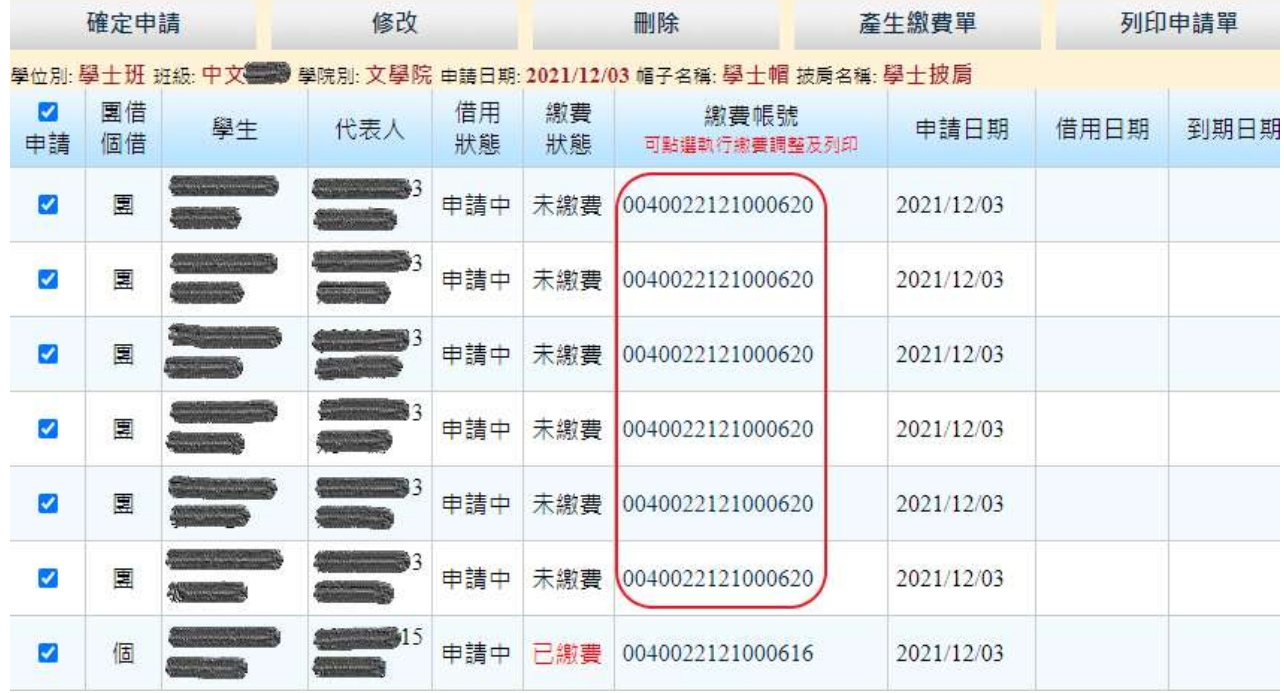

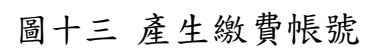

# 國立政治大學 自行收納款項 繳費單

單位:總務處財產組 110學年度學位服押金及行政處理費繳納作業

纸款人: ( ) ( ) ( ) ( ) ( ) 3)

銷帳編號: 0040022121000620

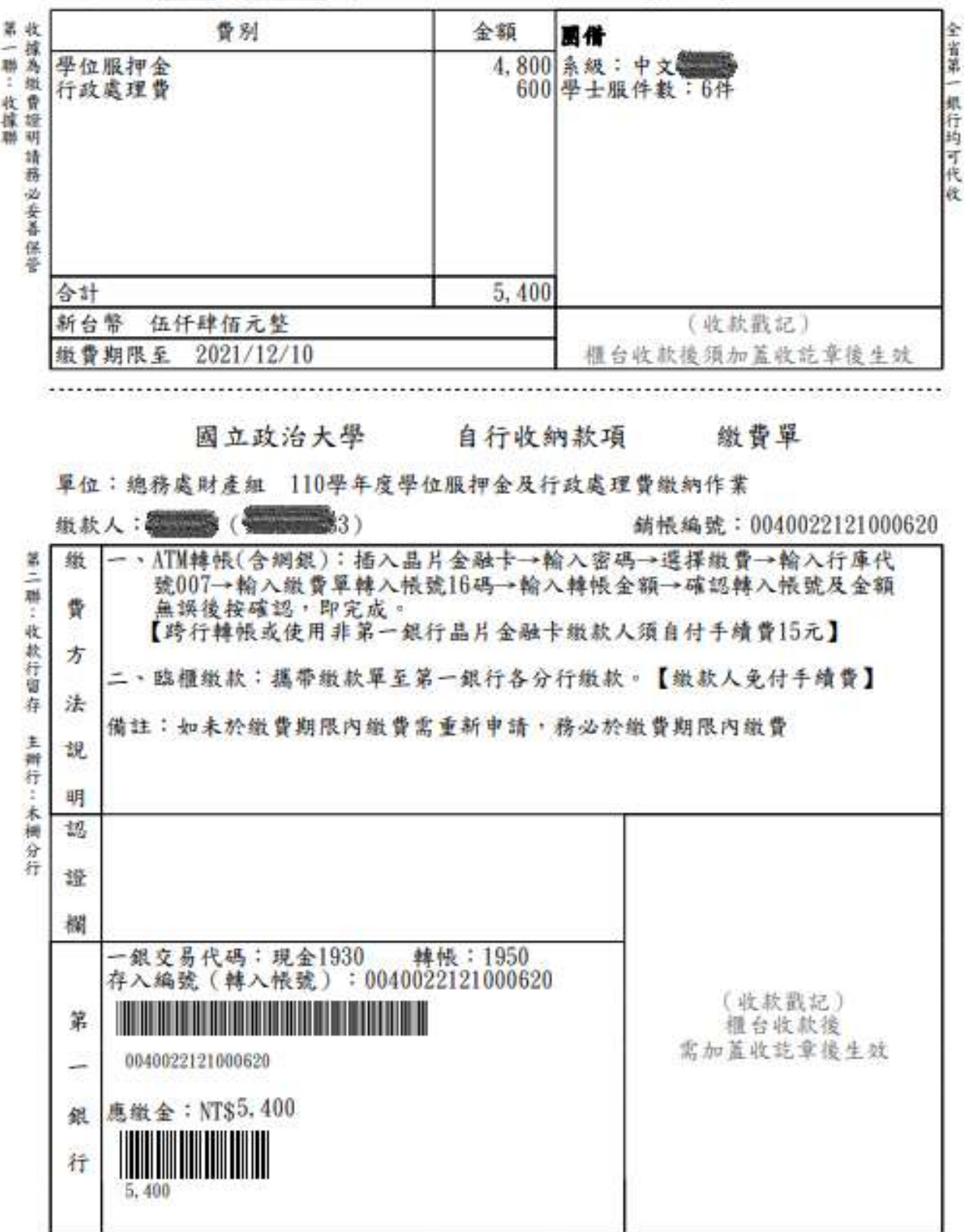

## 圖十四 繳費單

| И<br>申請               | 團借<br>個借 | 學生                     | 代表人                    | 借用<br>狀態 | 繳費<br>狀態 | 繳費帳號<br>可點選執行繳費調整及列印 | 申請日期       |  |
|-----------------------|----------|------------------------|------------------------|----------|----------|----------------------|------------|--|
| ☑                     | 團        | <b>The City Street</b> | 53<br><b>Communica</b> | 申請中      | 已繳費      | 0040022121000620     | 2021/12/03 |  |
| ☑                     | 專        |                        | $\sim$ 3               | 申請中      | 已繳費      | 0040022121000620     | 2021/12/03 |  |
| M                     | 團        |                        | łЗ                     | 申請中      | 已繳費      | 0040022121000620     | 2021/12/03 |  |
| ☑                     | 團        |                        | B3                     | 申請中      | 已繳費      | 0040022121000620     | 2021/12/03 |  |
| $\blacktriangleright$ | 團        |                        |                        | 申請中      | 已繳費      | 0040022121000620     | 2021/12/03 |  |
| ✔                     | 團        |                        | k3                     | 申請中      | 已繳費      | 0040022121000620     | 2021/12/03 |  |

圖十五 繳費狀態「已繳費」

國立政治大學110學年度

系級名稱: 中文 班代學號: 班代姓名:

聯絡電話:

#### 畢業生學位服團借申請表 學士 碩士

押金缴費確認章: 已缴費 缴費帳號: 0040022121000620 洗衣部缴費確認章:

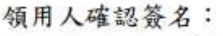

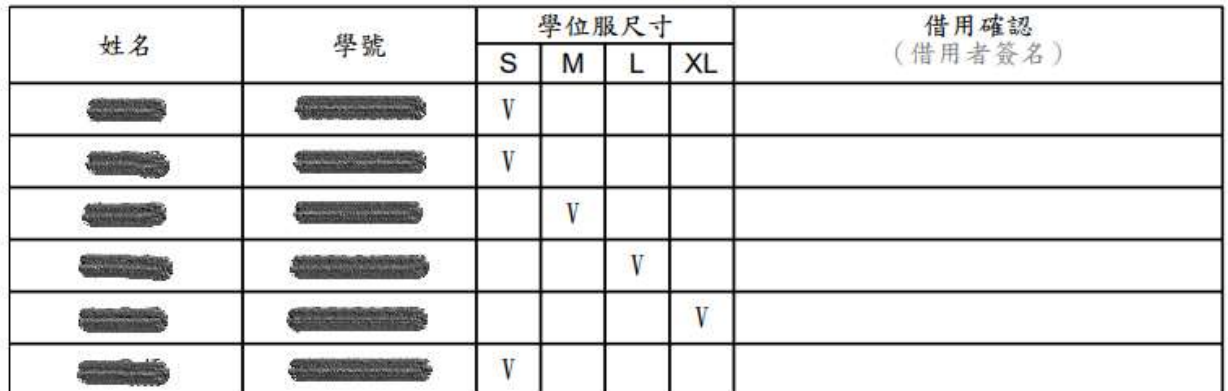

□共計6件 (S3件、M1件、L1件、XL1件)清潔費總計720元

註:1. 本年度團借時間為2021年11月22日2021年11月26日

- 2. 請班代統一收期清潔費(學士服每套120元,碩士服每套200元),將團借申請表先送至樂活小舖 二樓洗衣部繳交清潔費後,再至財產組預約取件日。
- 3. 團借申請表繳交後,於約定日之上午8:30~11:30至集英樓文具倉庫(書城地下室)領取學位服。
- 4. 請於當學期7月31日(含)前將所借用之學位服歸還至洗衣部或文具倉庫。逾期未還者,每逾一日 (例假日不計)應繳納滯還金新台幣50元,滯還金以學位服賠償金額為上限。
- 5. 借用人歸還學位服時, 須於歸還清冊清楚填寫個人歸還資訊, 已完成學位服歸還程序, 並作為 辦理退還押金之依據。

尺寸對照 學士服:請選擇平時穿著的尺寸

S(160cm以下), M(170-160cm), L(170-175cm), XL(175cm以上) 碩士服:碩士服較寬大,建議選擇比平時穿著小一號

S(165cm以下), M(165-175cm), L(175-180cm), XL(180cm以上)

圖十六 團體借用申請表

三、繳費調整及列印

進入申請畫面,點選「繳費調整及列印」(圖十七)。鍵入繳費帳號,可執行 「刪除」繳費帳號(申請單仍生效,尚未刪除)、重新「產生繳費單」及「列印申 請單」的功能。若不確定繳費帳號,可至「學位服申請」檢視(圖十八) 【註 2】。

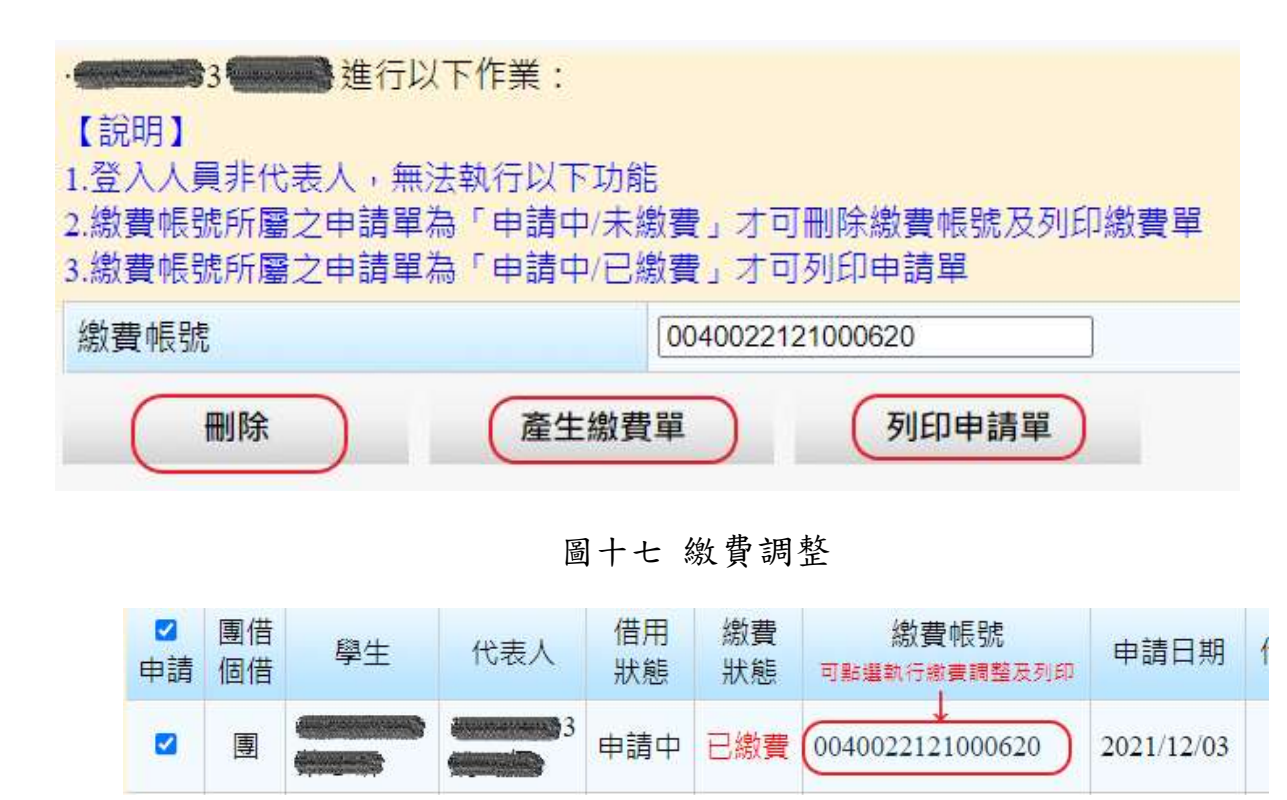

圖十八 點選繳費帳號執行繳費調整

四、尺寸調整

申請中,欲調整學位服尺寸,可點選「修改」調整尺寸(圖十九)。 或完成繳費欲借用時,持申請表至財產組協助調整。

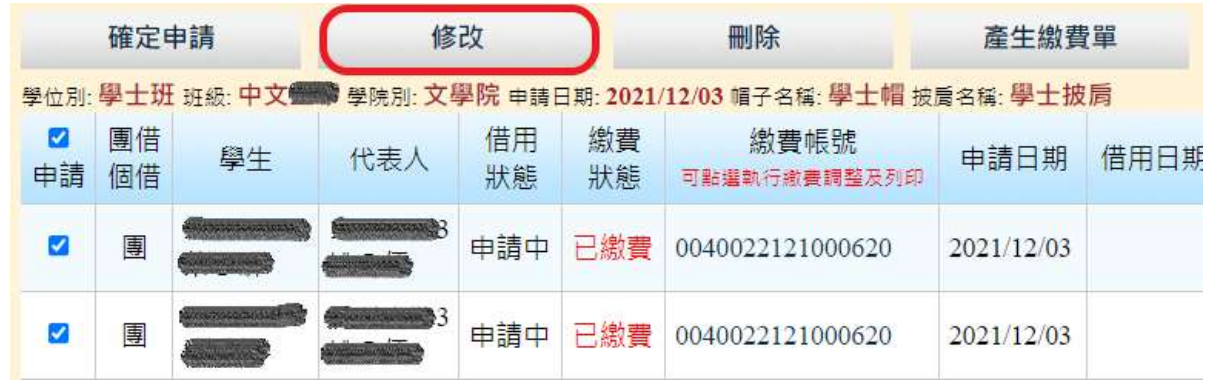

### 圖十九 修改尺寸

勾選欲刪除人員,狀態為「申請中/未繳費」,即可執行「刪除」申請單。

| 確定申請                    |                                                                  | 修改 |     |          | 刪除       | 產生繳費單                |            | 列印申請單 |      | 回上一頁                        |                     |       |
|-------------------------|------------------------------------------------------------------|----|-----|----------|----------|----------------------|------------|-------|------|-----------------------------|---------------------|-------|
|                         | 學位別: 學士班 班級: 中文集團 學院別: 文學院 申請日期: 2021/12/03 帽子名稱: 學士帽 披肩名稱: 學士披肩 |    |     |          |          |                      |            |       |      |                             |                     |       |
| 申請                      | 團借<br>個借                                                         | 學生 | 代表人 | 借用<br>狀態 | 繳費<br>狀態 | 繳費帳號<br>可點選執行繳書調整及列印 | 申請日期       | 借用日期  | 到期日期 | 學位服尺寸                       | 帽子種類                | 披扃種類  |
|                         | 團                                                                |    |     | 申請中      | 已繳費      | 0040022121000620     | 2021/12/03 |       |      | 學十服S<br>$\checkmark$        | 學士帽<br>$\checkmark$ | 學士披后  |
| п                       | 專                                                                |    |     | 申請中      | 已繳費      | 0040022121000620     | 2021/12/03 |       |      | 學士服S<br>$\vee$              | 學士帽<br>$\checkmark$ | 學士披肩、 |
| □                       | 團                                                                |    |     | 申請中      | 已繳費      | 0040022121000620     | 2021/12/03 |       |      | 學十服M v                      | 學十帽<br>$\vee$       | 學士披唇  |
|                         | 團                                                                |    |     | 申請中      | 已繳費      | 0040022121000620     | 2021/12/03 |       |      | 學士服L<br>$\sim$              | 學士帽<br>$\sim$       | 學士披唇  |
| $\Box$                  | 團                                                                |    |     | 申請中      | 已繳費      | 0040022121000620     | 2021/12/03 |       |      | 學十服XL v                     | 學士帽<br>$\sim$       | 墨十披唇  |
| o                       | 團                                                                |    |     | 申請中      | 已繳費      | 0040022121000620     | 2021/12/03 |       |      | 學士服S<br>$\vee$              | 學士帽<br>$\sim$       | 學士披唇  |
| П                       | 個                                                                |    |     | 申請中      | 已繳費      | 0040022121000616     | 2021/12/03 |       |      | 學士服M v                      | 學士帽<br>$\checkmark$ | 學士披唇  |
| $\overline{\mathbf{v}}$ | 團                                                                |    |     | 申請中      | 未繳費      |                      | 2021/12/03 |       |      | 學士服M v                      | 學士帽<br>$\checkmark$ | 學士披唇  |
| $\blacktriangleright$   | 團                                                                |    |     | 申請中      | 未繳費      |                      | 2021/12/03 |       |      | 學十服S<br>$\ddot{\mathbf{v}}$ | 學士帽<br>$\checkmark$ | 學十披后  |

圖二十 刪除申請單

六、查詢

申請人可至「學生個人申請」可查詢申請狀態。即使是團體借用,也可由個 人申請查詢到狀態。若至「學生團體申請」可查詢到班上集體借用的狀態,同樣 也可顯示該筆為個人或團體借用,但僅代表人能操作相關功能。

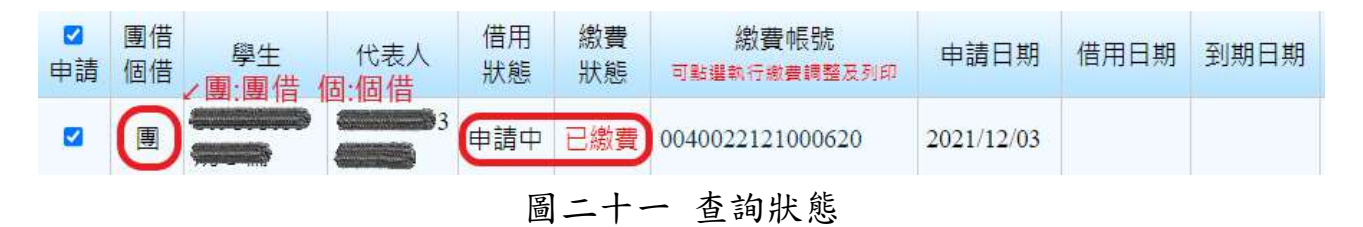

肆、 常見問題

Q1:退款帳號有誤,無法申請,該如何處理?

- A1:如【註 1】,退款帳號有一定的規範,可能發生資料異常,以致無法申請。 此時可洽總務處財產組協助。
- 伍、 錯誤訊息回報

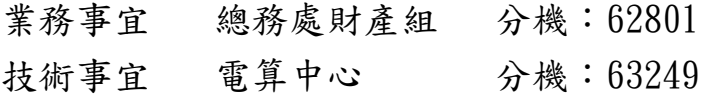